巨  $\blacksquare$   $\equiv$ 

## Posting URL Links on the **II**MSRB EMMA® Website

State and local governments that issue bonds can use the Municipal Securities Rulemaking Board's Electronic Municipal Market Access (EMMA) website to post an electronic link, or URL, to their investor relations websites or financial and budget information. Adding a URL that directs investors to key information can encourage them to visit a state or local government's website and can assist their decision-making process. Providing investors with access to additional information promotes transparency and enhances investor relations programs and overall debt management strategies. However, the ability to post a URL to information available on an issuer's website is not designed to substitute for the posting on EMMA of continuing disclosure documents pursuant to the issuer's continuing disclosure undertaking entered into consistent with Securities and Exchange Commission Rule 15c2-12.

1. In order to post a URL on EMMA, state and local governments must first log in to MSRB Gateway. To login click the EMMA Dataport link located in the upper right corner of the EMMA homepage at [emma.msrb.org](http://emma.msrb.org).

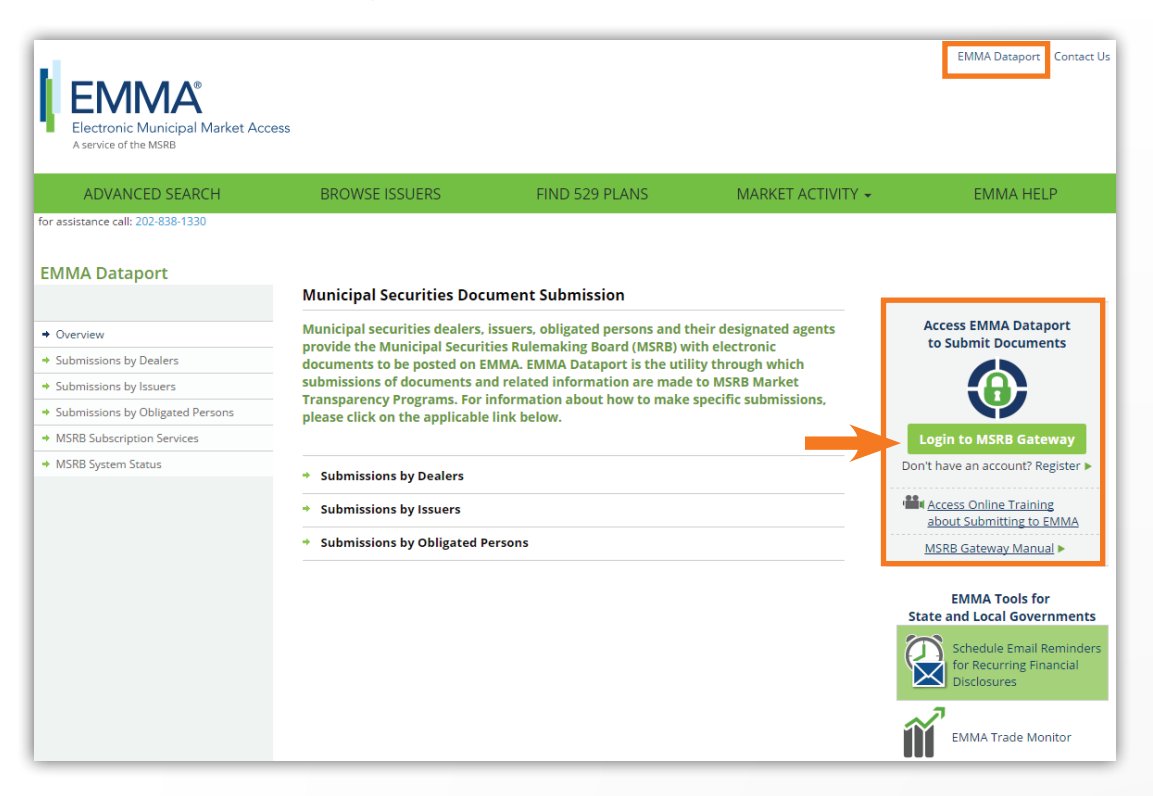

## [Subscribe to issuer education and EMMA email updates from the MSRB.](https://public.govdelivery.com/accounts/VAORGMSRB/subscriber/new)

2. Select the "Voluntary Financial Information: Timing, GAAP Undertaking & URL" tab and click on "Create/Update" on the next screen.

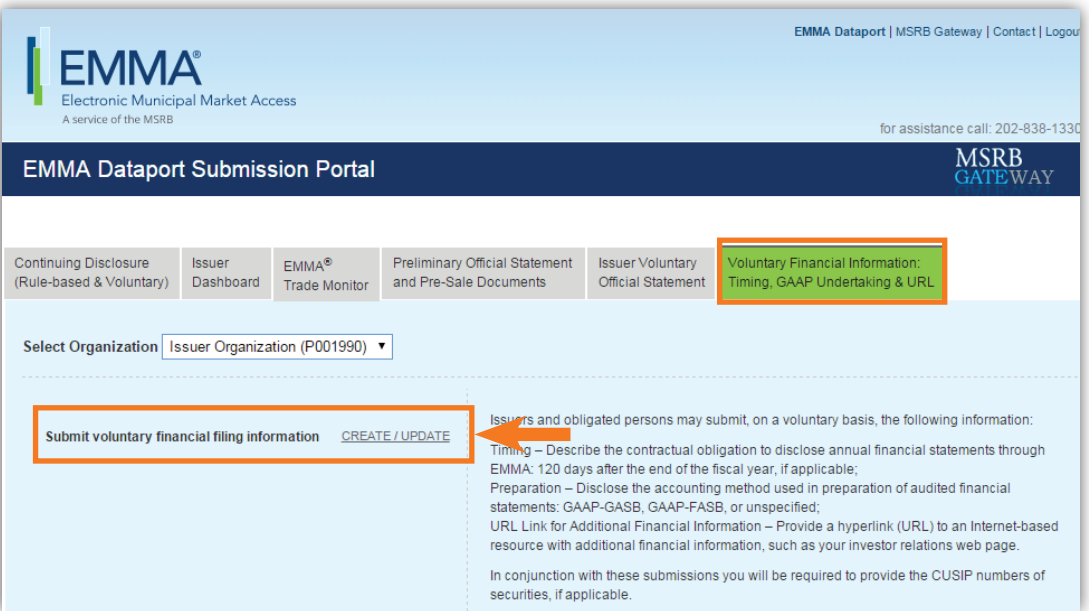

3. To post a link to an external website, click on "Create Submission" in the upper righthand corner of the screen.

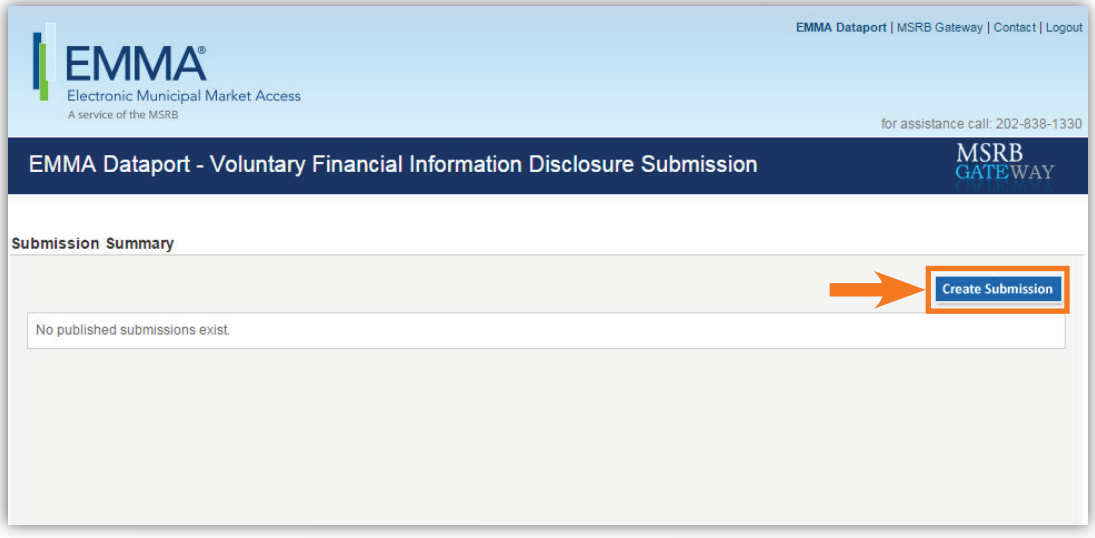

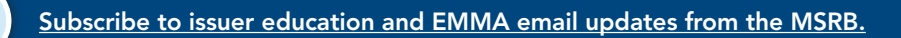

 $\blacktriangleright$ 

4. In the upper left-hand side of the screen, populate the URL field with an active URL, then provide a description of the URL (for example, *Links to the MSRB's 2011 Annual Report*) and click "Next" in the upper right-hand corner.

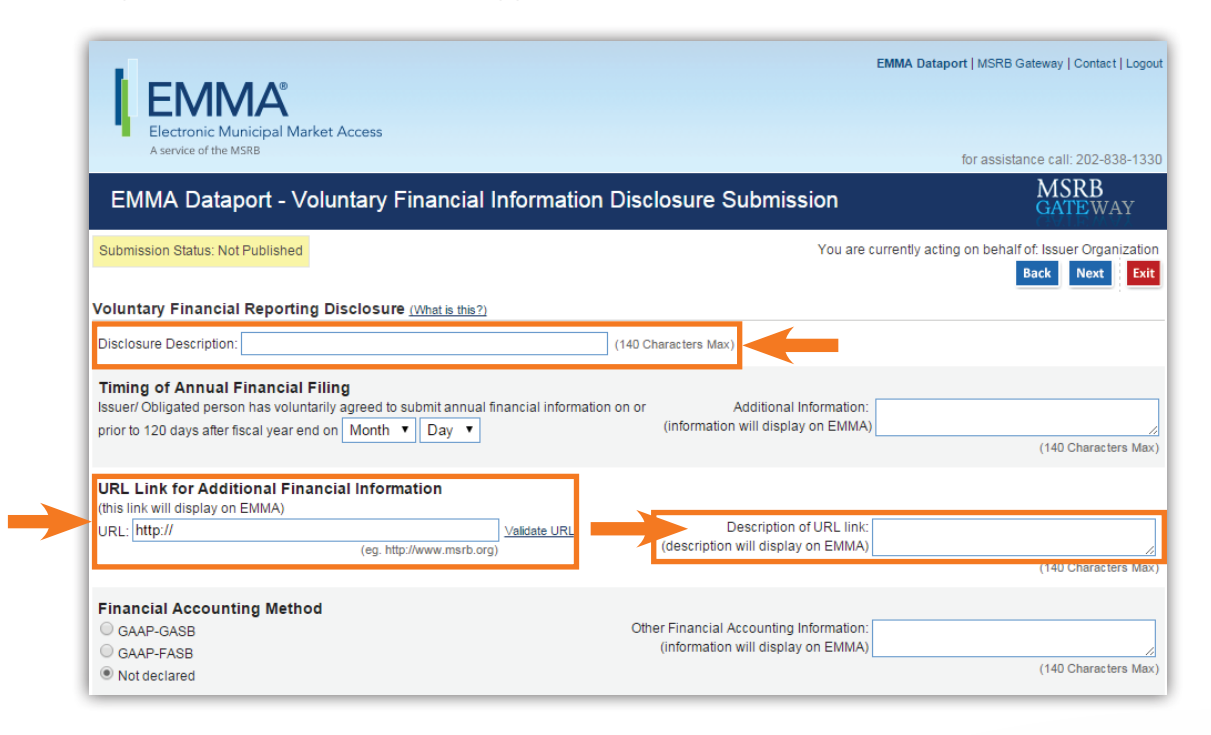

5. The next screen requires the submitter to identify the type of securities associated with the URL disclosure and click "Next" in the upper right-hand corner.

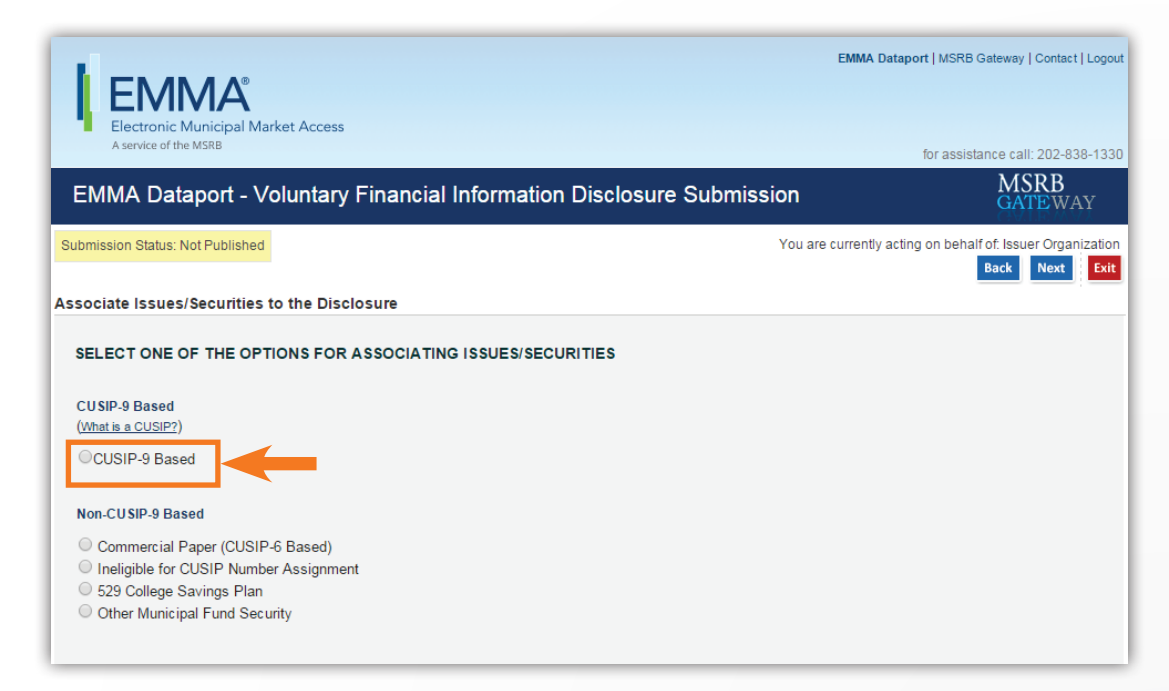

[Subscribe to issuer education and EMMA email updates from the MSRB.](https://public.govdelivery.com/accounts/VAORGMSRB/subscriber/new)

6. If the URL is associated with CUSIP-9-based securities, enter the related CUSIP-9(s) in the left-hand box, click "Upload" and click "Preview" in the upper right-hand corner.

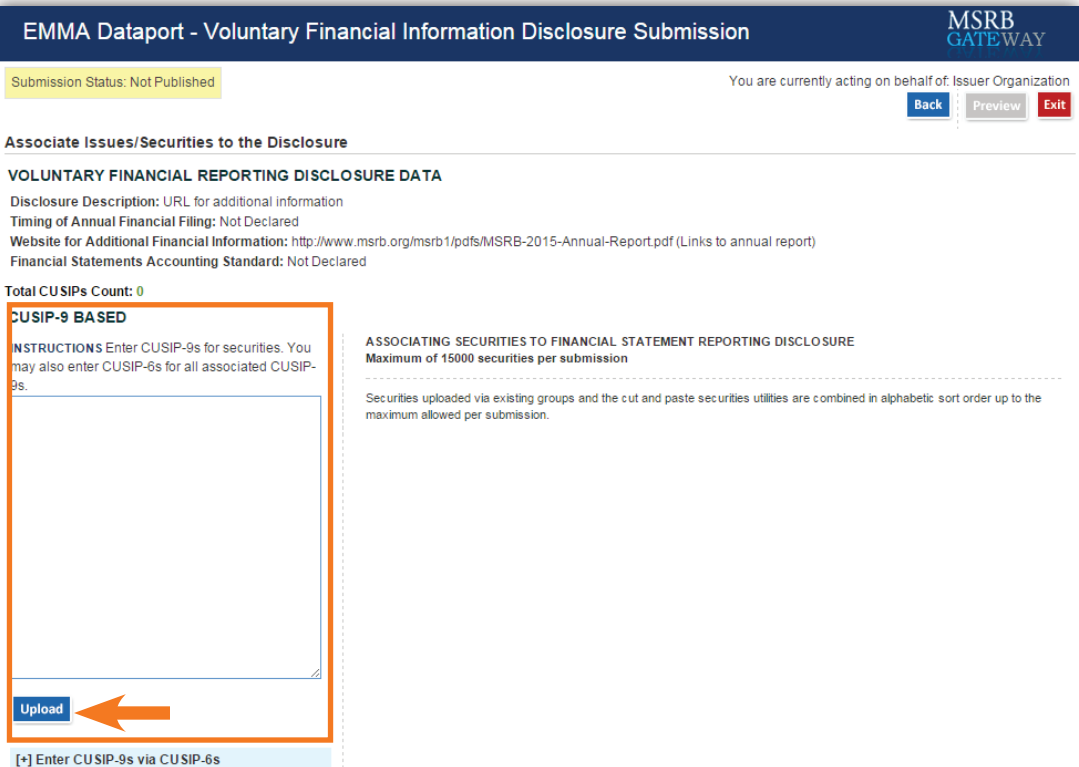

7. To complete the entry, click "Publish."

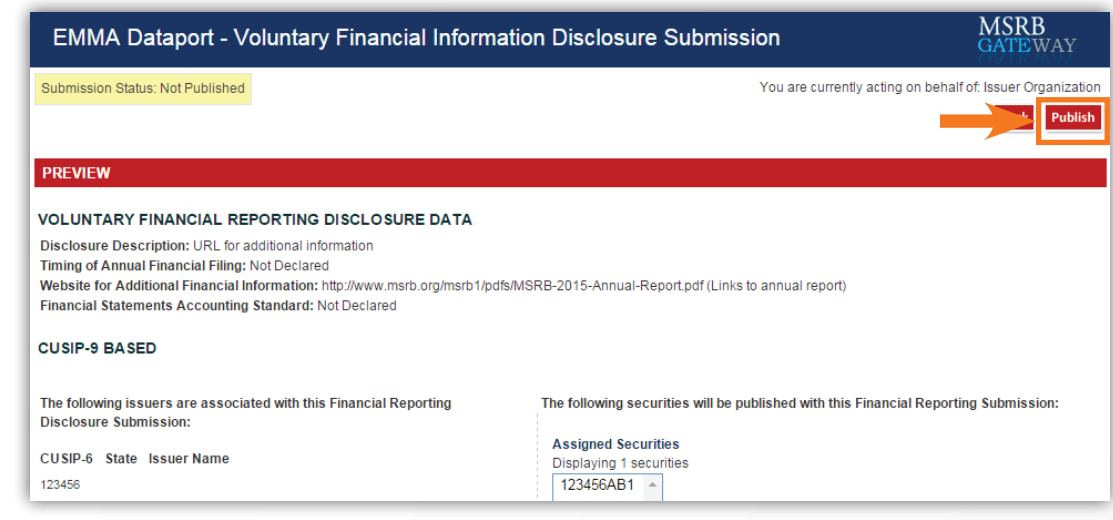

certain related descriptive information are copyrighted by the American Bankers Association (ABA) and are used with permission from the CUSIP Service Bureau managed on behalf of the ABA by Standard & Poor's. ©2014 ABA See EMMA's Terms and Conditions of Use for a description of proprietary rights in and restrictions on use of such data. "CUSIP" is a registered trademark of ABA.

CUSIP numbers and

[Subscribe to issuer education and EMMA email updates from the MSRB.](https://public.govdelivery.com/accounts/VAORGMSRB/subscriber/new)

 $\blacktriangleright$